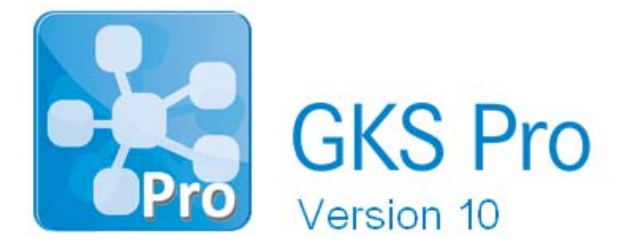

## InfoBrief Nr. 63 – April 2013

# PDF-Druckfunktion

# Überblick

Die Erstellung von Dokumenten im *Portable Document Format (PDF)* wurde in GKS Pro weiter vereinfacht. Nach entsprechender Konfiguration eines PDF-Druckers und Bekanntgabe des Druckers in den GKS Pro Systemeinstellungen können Diagramme und Tabellen unter Verwendung des 'Speichern unter'-Dialogs als PDF-Datei ausgegeben werden.

Sofern auf dem System bereits ein PDF-Drucker installiert ist, kann dieser in der Regel auch von GKS Pro für die PDF-Druckfunktion verwendet werden. Diese Technologie erlaubt dem GKS Pro Anwender die Weiterverwendung des bisher bei ihm eingesetzten und bewährten PDF-Druckers.

Mit einem geeigneten PDF-Drucker ist auch die Ausgabe im PDF/A-Format möglich, das von der *[International Organization for Standardization](http://de.wikipedia.org/wiki/International_Organization_for_Standardization) (ISO)* für die [Langzeitarchivierung](http://de.wikipedia.org/wiki/Langzeitarchivierung) digitaler Dokumente standardisiert wurde.

Dieser InfoBrief stellt die Einrichtung und Verwendung der PDF-Druckfunktion in GKS Pro vor.

# Einrichtung der PDF-Druckfunktion

Zunächst ist auf dem System ein Drucker zu installieren, der PDF-Dokumente erzeugen kann. Das kann ein kostenpflichtiger PDF-Drucker wie z.B. Adobe Acrobat oder ein frei verfügbarer wie z.B. FreePDF sein. Danach wird dieser Drucker so konfiguriert, dass er PDF-Dateien ohne Benutzerdialog in ein festgelegtes Verzeichnis ausgibt. Diese Konfigurationsmöglichkeit bieten alle verbreiteten PDF-Drucker. Detaillierte Informationen gibt die jeweilige Herstellerdokumentation.

Anschließend werden der konfigurierte Drucker und sein Ausgabeverzeichnis vom Anwender in die GKS Pro Systemeinstellungen eingetragen. Dazu wird der Menübefehl 'Extras|Optionen| Systemeinstellungen global' aufgerufen:

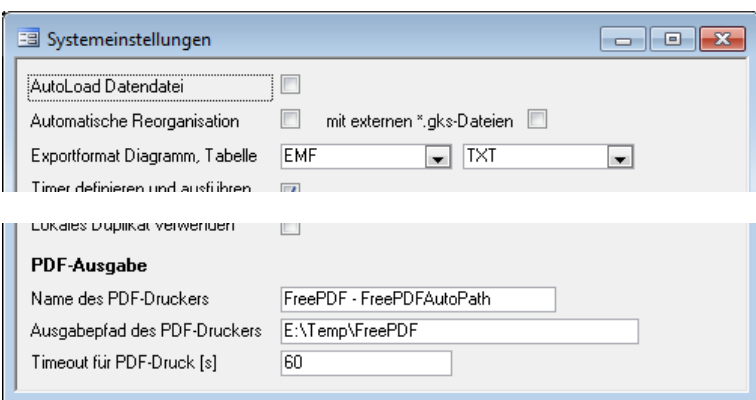

#### Name des PDF-Druckers

In das Feld ist der Name des PDF-Druckers so einzutragen, wie er in der Liste der Drucker auf dem System erscheint. Der gewählte Drucker muss so konfiguriert sein, dass er eine PDF-Datei automatisch - insbesondere ohne Benutzerdialog - in ein festgelegtes Verzeichnis ausgibt.

#### Ausgabepfad des PDF-Druckers

Hier wird vom Anwender das bei der Konfiguration des eingetragenen PDF-Druckers festgelegte Ausgabeverzeichnis vermerkt.

#### Timeout für PDF-Druck [s]

Hier ist anzugeben, welche Zeitspanne [in Sekunden] der PDF-Drucker höchstens benötigt, um eine PDF-Datei auszugeben. Ist die Ausgabe einer PDF-Datei nach dieser Zeitspanne nicht erfolgt, nimmt GKS Pro die Ausgabe als gescheitert an und gibt eine Fehlermeldung aus.

### Verwendung der PDF-Druckfunktion

Nachdem die PDF-Druckfunktion einmal eingerichtet wurde, steht sie dauerhaft zur Erzeugung von PDF-Dateien zur Verfügung. Die Vorgehensweise ist wie folgt:

- Der Benutzer ruft für ein Diagramm bzw. für eine Tabelle den Druckbefehl (d.h. den Menüeintrag oder die Schaltfläche 'Drucken') auf und hält dabei die Tasten <Strg> und <Umschalt> gedrückt.
- Im darauffolgenden 'Speichern unter'-Dialog gibt der Benutzer den gewünschten Speicherort und den gewünschten Dateinamen an.
- Nach Abschluss der Ausgabe erhält der Benutzer eine Meldung, dass die PDF-Datei erstellt wurde.

Die PDF-Druckfunktion steht in GKS Pro u.a. für folgende Menübefehle zur Verfügung:

- Auswertung|Diagramm|Drucken
- Knoten|Diagramm|Drucken
- Auswertung|Tabelle|Drucken Sammelliste
- Knoten|Tabelle|Drucken Sammelliste
- Knoten|Tabelle|Drucken Einzelmessstelle

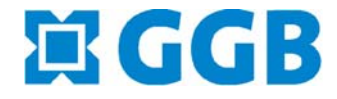

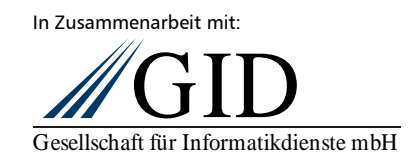